## **Event Type**

The Event Type screen is used to maintain the types of event used and performed in the system. The screen can be accessed from Tank Management > Event Types menu. All the saved event type in this screen will be displayed on **Event History > Type combo box list**.

These are the system defined event types.

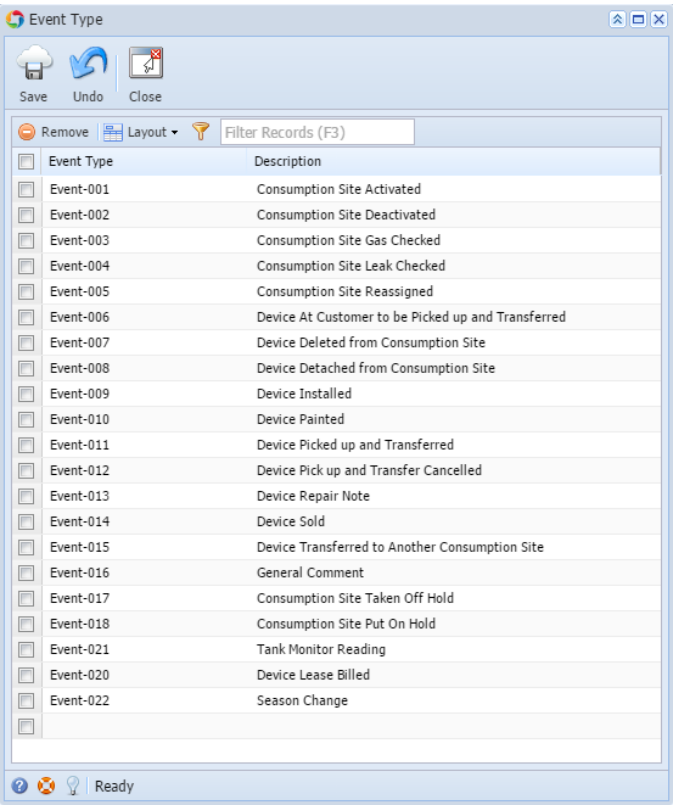

The Event Type screen is used to maintain the types of event used and performed in the system. All the saved event type in this screen will be displayed on **[Event History](https://help.irelyserver.com/display/DOC/Event+History) > Type combo box list**.

These are the system defined event types.

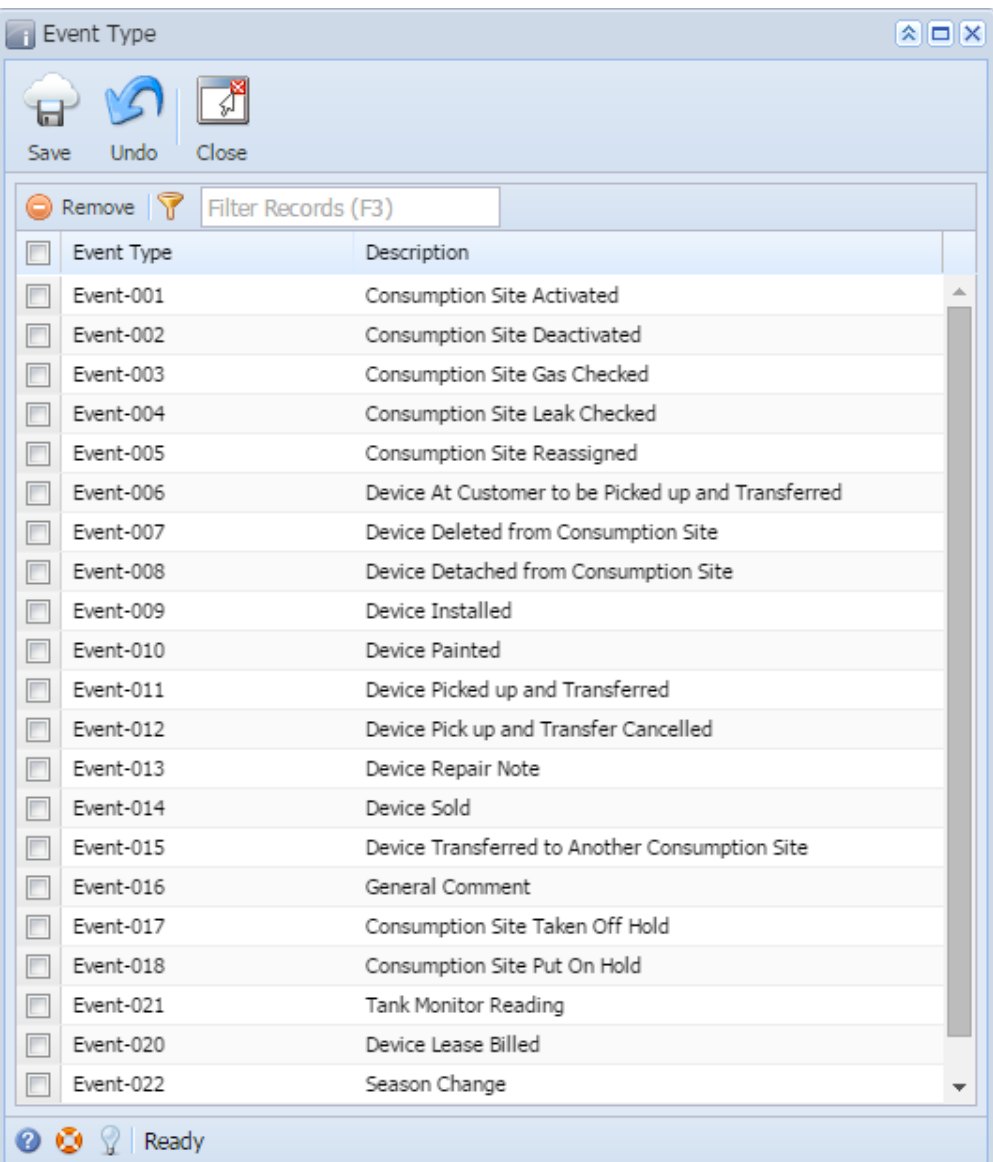

## Field Description

**Event Type** - A unique code that will represent the event.

**Description** - A brief description of the event type.

## Related Topic

[How to Add a New Record in Maintenance Screens](https://help.irelyserver.com/display/DOC/How+to+Add+a+New+Record+in+Maintenance+Screens) [How to Delete a Record in Maintenance Screens](https://help.irelyserver.com/display/DOC/How+to+Delete+a+Record+in+Maintenance+Screens)